## 1.Add a new Timer.

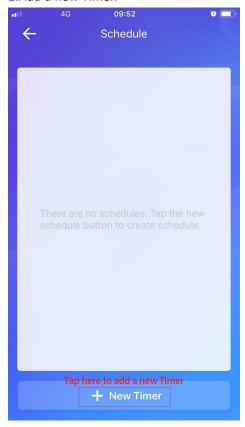

2.Choose the date and time, frequency, and state of the switch when time is up for the schedule. After all is set up, click Save to activate the scheduled Timer.

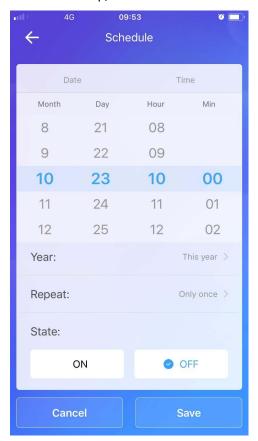

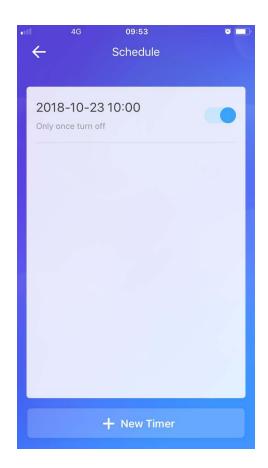

Here is the comparison of the state of the switch for this schedule.

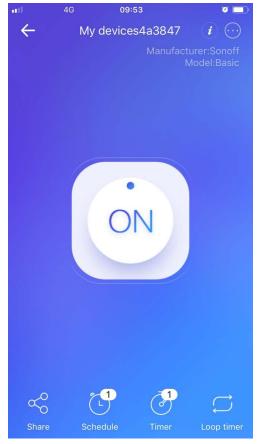

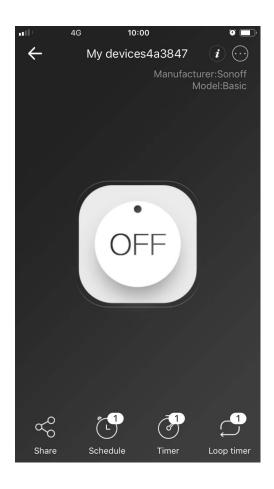